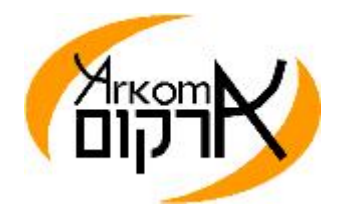

## **שינויים נדרשים בממשק ההתקשרות לשירותי הסליקה של ארקום**

בהתאם לדרישות תקן PCI תווך התקשורת מול שרתי הסליקה של ארקום חדל לתמוך בפרוטוקול ההצפנה 1.0 TLS. פרוטוקול זה אינו מוגדר עוד כמאובטח ולכן חלה חובת מעבר לגרסאות עדכניות שלו 1.1 ו 1.2 כאשר ההעדפה היא לגרסה 1.2

השינויים הנדרשים מבחינת קוד הינם מזעריים ביותר ובמסמך זה יוסבר כיצד ניתן בצורות הפשוטות ביותר לממש את השינוי הנדרש.

- · הצורה הקלה והפשוטה ביותר לבצע מימוש ל 1.2 TLS היא מעבר למנוע *4.6 NET Dot* ומעלה. גרסת מנוע זו משתמשת בברירת מחדל ב 1.2 TLS כך שבקוד אין צורך לבצע שום שינוי זולת מעבר למנוע NET Dot 4.6 וביצוע קומפילציה מחדש
- · בגרסת *4.5 NET Dot* גרסת TLS המופעלת בברירת מחדל היא 1.0 אך ניתן בקלות רבה לשנות הגדרה זו. במודול או טופס הפתיחה המופעל ראשון בתוכנה יש להגדיר את שיטת ההצפנה ל 1.2 TLS ולבצע קומפילציה מחדש. הדבר נכון לכל המערכות המבוססות על Studio Visual ובכל השפות. במערכות ASP הפקודה ניתנת בפונקציה LOAD\_FORM ויש להקפיד שתתבצע בתחילת ההפעלה ואפילו לפני בדיקות PostBack כך שבכל טעינה השינוי יבוצע הפקודה הנדרשת לביצוע השינוי היא - ServicePointManager.SecurityProtocol = SecurityProtocolType.Tls12 (ניתן כמובן לשנות ל 11TLS אך כאמור ההמלצה היא ל 1.2 שכן בהמשך גם גרסה 1.1 תוצא אל מחוץ לתקן)
	- · בגרסת *4.0 NET Dot* פורמאלית אין תמיכה בגירסאות ההצפנה 1.1 או 1.2 אך ניתן לממשן בצורה דומה ל .4.5 ServicePointManager.SecurityProtocol = 3072 'TLS 1.2 ServicePointManager.SecurityProtocol = 768 'TLS 1.1

יש לשים לב שבגרסה 4.0 לא קיים Enumerator ולכן יש להקפיד על הזנת הקוד הנכון כמתואר לעיל

בהצלחה